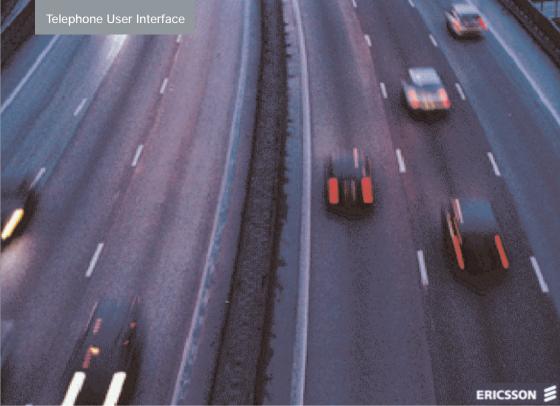

# User Guide OneBox 4.0

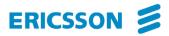

### OneBox

### USER GUIDE

### 1/1424-1/LZT 108 4170/EN R3A

Copyright © 1998-2004. Ericsson Enterprise AB. All rights reserved.

This document contains proprietary information which is protected by copyright. No part of this document may be reproduced or transmitted in any form or by any means, electronic or mechanical, including photocopying, recording, or by any information storage and retrieval system, or translated into another language, without prior written consent of Ericsson Enterprise AB, Stockholm, Sweden.

The information in this document is subject to alteration without prior notice.

Ericsson makes no warranty of any kind with regard to this material, including, but not limited to, the implied warranties of merchantability and fitness for a particular purpose. Ericsson shall not be liable for errors contained herein nor for incidental or consequential damages in connection with the furnishing, performance or use of this material.

### Contents

|                                              | Page |
|----------------------------------------------|------|
| Table of Contents                            |      |
| Welcome                                      |      |
| How to use this Guide                        |      |
| Introduction to the Telephone User Interface | 4    |
| General Information                          | 4    |
| Getting Started                              | 7    |
| Message Handling                             |      |
| Handle Incoming Messages                     |      |
| Create New Messages                          |      |
| Forward to a Fax Machine (Fax Number)        |      |
| Customize OneBox                             |      |
| Other Features                               |      |
| Useful Hints                                 |      |
| Index                                        |      |
|                                              |      |

### **Subscriber Information**

As you use OneBox, you will need to know the following information. For easy reference, complete this box with the information you receive from your system administrator.

| Your subscriber mailbox number:   |
|-----------------------------------|
| OneBox external number:           |
| Additional keys to access OneBox: |
| OneBox internal extension:        |
| System administrator:             |
| System administrator's extension: |

Welcome to the OneBox Telephone User Interface (TUI) User Guide, the unified-messaging tool from Ericsson.

With OneBox, you can access and manage all your messages - voice, fax, and e-mail - in a single telephone call. This user guide introduces the advanced messaging fetures of OneBox using the Telephone User Interface (TUI) – the interface you access whenever you call into your mailbox by phone.

You can begin using the Telephone User Interface immediately once your mailbox, called a *subscriber* mailbox, is set up. Easy-to-follow voice prompts guide you through the system. Initially, you may use just some of the features, doing basic activities such as listening to and sending voice messages. As you become more familiar with OneBox, however, you can start using its powerful message management features to save you time and help you work more efficiently.

For example, you can set OneBox to present newer messages first or to present them in the order recieved. To quickly access the messages you want – whether voice, fax, or e-mail – you can set it to present messages by type. If you serve a number of important clients, you can set OneBox to notify you immediately when a message arrives, even to your pager or mobile phone.

If you are out of the office, you can let your callers know using your out-of-office greeting. You can also ensure that important messages are handled promptly by automatically forwarding all your messages or selected messages to another person. So whether you are in the office or traveling, you can still access and manage your messages to the benefit of you and your clients. To use this guide, find the procedure you want in the Table of Contents. The first part of each section contains general information about the features available. The next pages show the keystrokes for each feature. To quickly use a feature, follow the path that starts at the top of the required feature and move down through the keys shown. When options are given you can skip down the list to the desired feature. Tips to help enhance your use of the various OneBox features are also provided.

If this is the first time you have used OneBox, be sure to read this guide carefully. Once you are familiar with the basic features, refer to the *OneBox Reference Card* to quickly find the keystrokes needed.

This guide covers the Telephony User Interface for OneBox Voice and OneBox Unified Messaging. Some features in OneBox are optional, and therefore, may not be available in your system.

In particular, the following exceptions apply to OneBox Voice systems:

- OneBox Voice only supports Voice Messages.
- OneBox Voice does not support the handling of Fax Messages, E-mail messages, or related features such as Unified Messaging or Text-to Speech.

If you have questions about OneBox, consult the system administrator, who is the person responsible for the OneBox system in your organization.

### **General Information**

The OneBox telephone user interface allows you to manage the following messages types:

- Voice
- Fax
- E-mail

Note: Fax and e-mail are optional features which may not be available on your system or to all users on the system.

### Message management features

Away from the office, the telephone is the most convenient tool for managing messages. On the road, the telephone is the most common and readily available device for delivery and access of messages. But its use has traditionally been limited to only voice mail. The OneBox Telephone User Interface provides flexible message management features for all of your incoming voice, fax, and e-mail messages.

### Unified messaging through the telephone

OneBox brings the same convenience of retrieving and managing voice messages to fax and e-mail messages. You can access, reply to and forward all three message types from any telephone. Wherever you have a phone, you have access to your messages.

The OneBox Telephone User Interface offers several additional features. Separate message queues, the ability to access messages by type and urgency, and group processing are just a few of the powerful and time-saving features that streamline your message management load. Call from any telephone to hear how many messages await you, who they are from, when they were received, and the priority status of each message. Save or delete any of your messages (voice, fax, and e-mail).

| With group processing you can manage multiple messages<br>with a single command. You can then save invaluable time |
|----------------------------------------------------------------------------------------------------|
| by selecting multiple messages and processing them all with                                                        |
|                                                                                                    |
| one command. So if you have just enough time to listen to                                                          |
| your messages, but not respond to them, you can quickly                                                            |
| select all of the messages which require immediate attention                                                       |
| - and with one command - forward them all to any OneBox                                                            |
| subscriber with a single voice annotation. When travelling                                                         |
| you can also forward all of your fax or e-mails at once to a                                                       |
| hotel fax machine.                                                                                                 |
| This transforms your telephone into a truly universal                                                              |
| I his transforms volir telephone into a trilly liniversal                                                          |

This transforms your telephone into a truly universal messaging tool, where you manage messages using nothing more than a telephone.

### What can you do?

Fax and e-mail messages are managed by using the same commands as voice messages, thereby simplifying message management.

When handling incoming messages you can:

- Listen to your incoming voice messages.
- **Listen** to voice comments "attached" to a incoming fax message (if available from another subscriber).
- Listen to your incoming e-mail text message as OneBox reads them to you over the telephone using text-to-speech conversion. Use the same playback functions of voice mail including start/stop/resume, backup, advance, control the speed and volume of message playback, etc.
- View your incoming e-mail text messages or fax messages by forwarding them to any fax machine.
- **Reply** to any of your incoming messages (e-mail, fax, or voice) with a voice message, to one or more OneBox subscribers, or place a call to the extension of the sender.
- Forward any of your incoming messages (e-mail, fax, or voice), adding an optional voice comment (annotation), to one or more OneBox subscribers.

• **Forward** any of your incoming e-mail text messages or fax messages to any fax machine.

Note: The last feature is the same as "View your incoming fax messages by forwarding them to any fax machine". This makes the message available for access by another person.

When creating new messages you can:

- **Create** (record) and send a new voice message to one or more OneBox subscribers.
- **Create** and send a new fax message, adding an optional voice comment, to one or more OneBox subscribers from any fax-equipped telephone.

*Note: Text-to-speech for e-mail text messages is a feature available only in certain languages.* 

### **Getting Started**

OneBox can automatically guide new users through the process of setting up their mailboxes. However, if you are not guided through this process, follow these steps to record your name and personal greeting and set your security code. It is important that you set up your mailbox before using OneBox.

Note: Each OneBox system may be configured differently so check with the system administrator for exact setup instructions.

### Access your subscriber mailbox

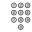

### Dial the OneBox internal or external telephone number

## Press the key that your system has been configured for to access messages

Normally this is the # key, but the system administrator can change it to another key or sequence of keys.

### Enter your subscriber mailbox number

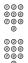

### Enter the security code

The first time you access your mailbox, your security code may be set to the system default security code.

If the setup tutorial is configured for your mailbox, you will be automatically walked through changing your security code and recording your name and greeting. Otherwise, follow the next three steps to set up your mailbox.

#### Step 1. Change your security code

രരര

| 000<br>000 | Access your subscriber mailbox |
|------------|--------------------------------|
| 0          | As described on provious page  |

As described on previous page.

- **3** Press to access PhoneManager
- **1)** Press to access the Personal Options menu
  - Press to change your security code

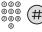

4

When prompted, enter a new numeric security code and press

Security codes must be numeric and may be up to 15 digits in length. The system administrator may set a minimum security code length of anything between 2 and 15 digits. Ask your system administrator for the minimum security code length for your system. Try to avoid using simple combinations such as your mailbox number or "1234".

You may need to change your security code periodically, depending on selections made by the system administrator. In this case you will be alerted at logon when your security code expires. If your security code has expired, you will be prompted to change your security code when you access your mailbox. You will not be able to listen to or send messages until you change your security code.

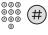

## Confirm the new security code by entering it again and press

OneBox tells you that your security code has been changed.

### Step 2. Record your name to identify your mailbox

5

Having changed your security code you will be returned to the Personal Options menu. From this menu:

| When recording your name, do not include an introduction                             |  |
|--------------------------------------------------------------------------------------|--|
| such as " <i>Hello, this is</i> ". OneBox already provides you with an introduction. |  |

- (2) Press to begin recording, then speak your name
- (2) Press again to stop recording

### **Options:**

- 6 Press to review your name
- (4) Press to delete your name and start over

After recording your name, you can:

- (5) When satisfied, press to save the recording
- Press to cancel and exit to the Personal Options menu, without saving the recording

#### Step 3. Record greetings for your mailbox

OneBox lets you have two different greetings: one when you are on the telephone and one for other situations such as being away from your desk or on vacation.

Having recorded your name you will be returned to the Personal Options menu. From this menu:

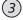

#### Press to record a personal greeting

- (1)
- Press to record the greeting to be used when your line is busy

*Note: This feature may be restricted or not available. Check with the system administrator.* 

- 2 Press to record the standard greeting to be used for normal conditions
- 2 Press to begin recording, then speak the greeting you want your callers to hear
- (2)

 $(\star)$ 

### **Press again to stop recording** You may find it helpful to write down your greeting before recording.

#### **Options:**

After recording your greeting, you can:

- (6) Press to review your greeting
- (4) Press to delete your greeting and start over
- (5) When satisfied, press to save the recording
  - Press to cancel and exit to the Personal Options menu, without saving the recording

Once you have recorded your greeting you must exit PhoneManager.

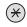

### Press to exit PhoneManager

You are now ready to use OneBox.

You can exit the system at this point or use the Quick Reference Card and begin exploring the many features of OneBox.

### Handle Incoming Messages

Each time you access your mailbox, OneBox tells you how many new and saved messages you have. There are a number of options to choose from when handling these messages.

For example, you can:

- *Listen* to voice messages, voice comments attached to a fax message, and e-mail text messages (text-to-speech conversion).
- Save or delete messages.
- *Retrieve* deleted messages.
- *View* a fax or e-mail text message by forwarding it to a fax machine (See section "Forward to a Fax Machine").
- *Forward* a message to one or more subscribers.
- *Reply* to a message by immediately transferring to the sender or by just recording a response.

### Listen to new or saved messages or retrieve deleted messages

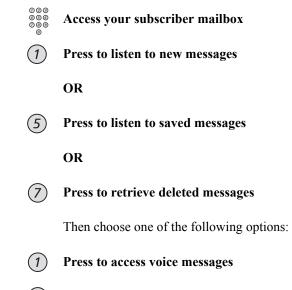

) Press to access fax messages

### OneBox Telephone User Interface User Guide

Message Type:

### Press to access e-mail messages

- Press to access messages from outside callers 4
- 5 Press to access messages from a specific mailbox
- 9 Press to access all messages

### **Options:**

Once you have selected the type of message to be accessed you can perform a number of actions on your selection:

Press to pause or resume listening to a message (1)While paused you can also:

- Increase speed by pressing 4 or reduce speed by ٠ pressing 7, one or more times.
- *Increase volume* by pressing 6 or *reduce volume* by ٠ pressing 9, one or more times.
- Set bookmark by pressing 5. Only one bookmark per ٠ message is permitted.
- *Resume listening from bookmark* by pressing 8 from any point in the message.
- *Change* the playback language used for text-to-speech ٠ of

e-mail messages by pressing 3.

Continue listening by pressing 1.

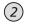

(3)

(4)

3

Press to forward the message to one or more subscribers Follow the voice instructions.

### Press to back up 5 seconds

Repeats a 5-second portion of the message.

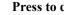

### Press to delete this message

You can retrieve any deleted messages before exiting your mailbox. Once you exit, OneBox deletes these messages.

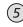

### Press to save the message for future reference

Keep in mind your system's message retention time limit.

### Press to review the message again

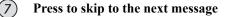

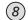

(6)

### Press to reply while listening to the message

- *Record a reply* to the sender by pressing 2 or to another subscriber by pressing 1.
- *Transfer to the sender* by pressing 3 (if the sender is inside the organisation) or 4 (if the sender is outside of the organisation).

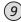

### Press to advance 5 seconds

Advances through the message in 5-second increments.

- O Press while listening to a message to access the Info or Group selection options
  - *Get* the sender's name and delivery information by pressing 0 again.
  - *Select* the current message for group processing by pressing 1.
  - Select all messages by pressing 7.
  - *Cancel* selection of the current message by pressing 2.
  - *Cancel* selection of all messages by pressing 8.

Note: If you are listening to messages by type, all the messages of that type will be selected or cancelled.

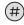

#### **Press for Help**

This key allows you to review all of the menu options.

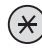

### Press to Cancel or Exit

Press once to cancel this function. Press it several times to exit.

### Access selected messages

**Options:** 

|   | 000<br>000<br>000 | Access your subscriber mailbox                                                                                                    |
|---|-------------------|----------------------------------------------------------------------------------------------------|
| ( | 6                 | Press to access selected messages                                                                                                    |
|   |                   | Choose one of the following options:                                                                                                    |
| ( | 1                 | <b>Press to listen to the selected messages</b><br>While listening to the selected messages you can perform a<br>number of actions on your selections, as previously<br>described in "Listen to New or Saved Messages: Message<br>type and options". |
| ( | 2                 | Press to forward a group of messages                                                                                                    |
| ( | 4                 | Press to delete a group of messages                                                                                                    |
| ( | (5)               | Press to save a group of messages                                                                                                    |

### **Create New Messages**

You can quickly create (record) and send a message to one or more subscribers with a few simple steps. A number of options let you control your recording session and your message's delivery. For example you can:

- *Create* and *send* a new voice message to one or more subscribers.
- *Review* and *edit* the message as you are recording.
- Delete the message and start over.
- *Set urgent status* so the recipient knows the message is urgent.
- *Specify future delivery* so your message is delivered at a later time.
- *Restrict message forwarding* to keep your confidential messages from being forwarded to other subscribers.
- *Request notification* so that you can confirm that the message has been received.
- *Append* a fax to a message.

### **Record and send messages**

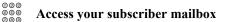

Press to record and send messages

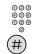

Enter the mailbox number of the message recipient

**Press to access the subscriber directory if required** Use the subscriber directory to look up a mailbox you do not know.

### **Options:**

Having entered the recipient's mailbox number you can perform a number of actions on your message:

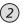

Press to pause or resume while recording a message

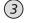

Press to back up 5 seconds

When reviewing your message you can back up through the message in 5-second increments.

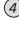

## Press to delete the message you are recording and start again

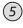

### Press to send your message

To send the message to more than one person follow the voice instructions.

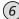

### Press to review your message before sending

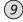

### Press to advance 5 seconds

When reviewing your message you can advance through the message in 5-second increments.

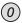

#### Press to access the message routing options

You can choose from the following actions. OneBox provides instructions after you press the desired key.

- To specify future delivery of the message, press 1.
- To set urgent status, press 2.
- To restrict message forwarding, press 3.
- To *append a fax* to your message (requires Fax Server), press 4. You must be calling from a fax machine to use this feature.
- To request return receipt notification, press 5.
- To *leave a callback number* where you can be reached, press 8.

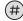

### Press for Help

This key allows you to review all of the menu options.

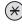

### Press to Cancel or Exit

Press once to cancel this function. Press it several times to exit.

### Forward to a Fax Machine (Fax Number)

### Printing an e-mail or fax message on a fax machine

000

000

000 000

000

You can print an e-mail or fax message by forwarding it to a fax machine. OneBox allows you to print at any time and at any fax machine. However, to use this feature, your OneBox system must be equipped with a fax server.

To print an e-mail message:

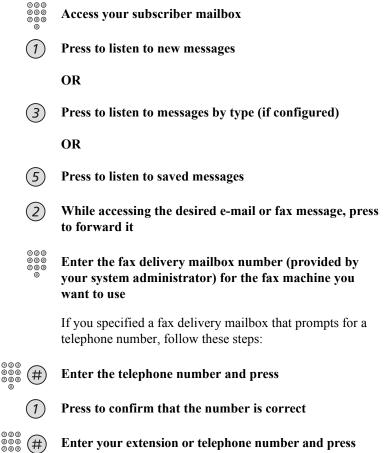

Entering your extension or telephone number identifies your fax

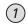

### Press to confirm that the number is correct

To print an e-mail message (continued):

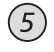

## When prompted to record an introduction, press to print your message

Note: You should not record an introduction when forwarding an e-mail message to a fax machine. Press 5 to immediately send your message for printing.

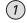

## Press to forward the message to another fax machine or someone else

OR

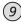

Press to exit

### **Customize OneBox**

OneBox provides a number of features that let you customize the way your mailbox works. You can use these PhoneManager features at any time to modify your mailbox so that it meets your changing needs. For example:

- *Immediate message notification* OneBox calls you when a new message arrives in your mailbox. You can specify notification for urgent messages only, messages from a specific mailbox, and specific message types such as voice, fax, or e-mail. You can also set notification for certain hours of the day and days of the week, and create a personal call list of up to nine telephone or pager numbers.
- Short Message Service (SMS) OneBox can notify you of new messages on your mobile phone or alphanumeric pager provided the device supports SMS.
- *Daily message reminder* OneBox calls you at the same time and place each day to deliver your calls. Simply specify the time of day you want to be notified and the telephone number to call.
- *Automatic message forwarding* lets you automatically forward messages to a specific mailbox. Feature options let you set forwarding for urgent messages only, for messages from a specific mailbox, and for specific message types (voice and fax). You can also choose when messages will be forwarded; the hour of the day and the day of the week.
- Message presentation lets you customize how OneBox presents messages so that you listen to the messages you want to hear first. OneBox can present messages based on type, urgent status, and when they were delivered (first-in first-out or last-in first-out). When you set OneBox to present messages by type, it plays an additional menu after you press a key to listen to messages, letting you choose the message type you want to access: voice, fax,

e-mail, those from outside callers, or those from a specific mailbox.

- *Out-of-office greeting* If you will be out of the office for a period of time, it is often customary to change your greeting to let callers know. Many people spend a fair amount of time getting their personal (normal) greeting to sound just the way they want it. So instead of recording over your personal greeting, you can record an out-of-office greeting. If the out-of-office greeting is enabled, callers will hear it instead of your personal greeting. When you return to the office, logon to your mailbox and disable your out-of-office greeting. The system will go back to playing your personal greeting. If you will be out of the office for an extended period of time and will not be checking your messages, you may ask your system administrator to configure your mailbox so that callers will not be able to leave a message after listening to your out-of-office greeting.
- *Call screening and call blocking* with call screening, you can find out who is calling, and then accept the call or send it to you mailbox, allowing the caller to leave a message. With call blocking, all calls are automatically sent to your mailbox. Both call screening and call blocking only work for calls routed by OneBox to your extension (e.g. through the auto-attendant).
- *Extension Specific Processing (ESP)* if you have special call-handling needs, this feature lets you provide options to your callers in addition to leaving a message or pressing 0 for the operator. Before this feature can be used, the system administrator must set up ESP for you.

Some features may be restricted or not available. Check with the system administrator for availability and for more information on any of these PhoneManager features.

#### Accessing the Personal Options

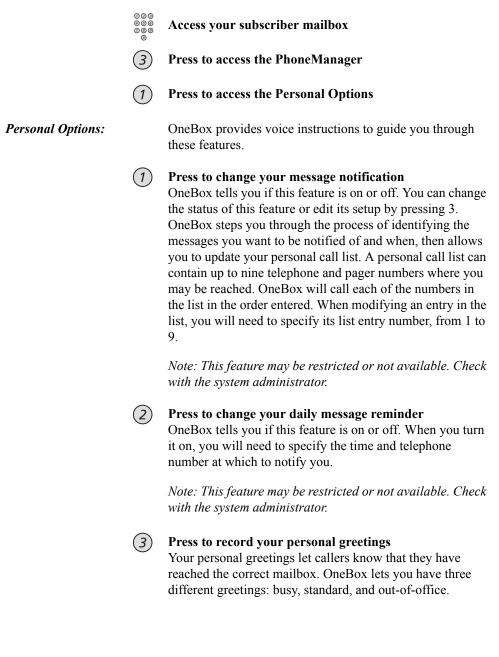

- To record your busy greeting<sup>1</sup> for when you are on the phone, press 1.
- To record your standard greeting for when you are away from your desk, press 2.
- To record your out-of-office greeting<sup>1</sup> for when you are on vacation or traveling, press 3.

<sup>1</sup> This feature may be restricted or not available. Check with the system administrator for availability.

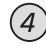

### Press to change your security code

Enter a new security code, then press the # key.

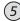

### Press to record your name

If a name is currently recorded, OneBox plays it then gives you a chance to change the name.

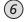

## Press to record an announcement for a mailbox you sponsor.

You may use this feature to record an announcement for your Extension Specific Processing mailbox. If a recording exists, Onebox plays it then gives you a chance to change the recording.

Note: You can only use this option if you sponsor a mailbox.

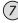

### Press to change language selection

If your mailbox can greet callers in several languages, this feature lets you switch languages so you can record your personal greeting in each language. After you switch the language, voice prompts will play in the new language during that session only.

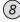

# Press to change Short Message Service (SMS) notification

SMS notification provides informative text messages about new messages on the display of your mobile phone or pager. Based on how your mailbox is set up, you can be notified of new urgent messages, all new voice messages and new fax messages. OneBox informs you if this feature is on or off. You can change the status of this feature or edit its setup by pressing 3 and following the prompts to specify your mobile **Messaging Options:** 

number. SMS requires mobile phones or pagers that support this feature.

*Note: This feature may be restricted or not available. Check with the system administrator.* 

### Accessing the Messaging Options

| 000<br>000<br>000 | Access your subscriber mailbox                  |
|-------------------|-------------------------------------------------|
| 3                 | Press to access the PhoneManager                |
| 2                 | Press to access the Messaging Options           |
|                   | OneBox provides voice instructions to guide you |

OneBox provides voice instructions to guide you through these features.

**Press to record a name for a mailbox you sponsor** You may use this feature to record a name for your Extension Specific Processing mailbox. If a name exists, OneBox plays it, and then gives you a chance to change the name.

Note: You can only use this option if you sponsor a mailbox.

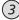

#### Press to change a personal distribution list

Use this option to add and remove subscribers from any personal distribution list you sponsor. If you frequently send messages to the same group of subscribers, you can ask the system administrator to set up a personal distribution list mailbox. This mailbox lets you enter only one number to send a message to that group.

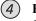

### Press to change automatic message forwarding

OneBox tells you if this feature is on or off. You can change the status of this feature or edit its setup by pressing 3. OneBox asks you for the mailbox to which you want messages forwarded, then steps you through the process of identifying the messages you want forwarded and when. You cannot automatically forward e-mail messages.

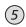

### Press to change message presentation

OneBox can present messages in the order received (first-in first-out) or present newer messages first (last-in first-out). You can also set OneBox to present urgent messages before all other messages. If you receive a lot of fax and e-mail messages, you may want to set OneBox to separate the messages by type (voice, fax, e-mail), allowing you to choose the message type you want to access. Follow the OneBox prompts to change your message presentation order.

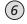

### Press to change message envelope settings.

Envelope information tells you when a message was sent, indicating time and, depending on when the message was sent, day or date. You can set OneBox to provide envelope information automatically when playing each message. Options let you receive envelope information before or after listening to a message, or only upon request (by pressing 0 then 0 while listening to the message).

### Accessing the Automated Attendant Options

3

Access your subscriber mailbox

Press to access the PhoneManager

**3** Press to access the Automated Attendant Options

Automated Attendant Options: OneBox provides voice instructions to guide you through these features.

*Note: The automated attendant features may be restricted or not available. Check with the system administrator.* 

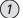

#### Press to change call screening

Call screening lets you find out who is calling before you decide to take the call. You can then accept the call or allow the caller to leave a message. OneBox tells you if call screening is on or off. Press 1 to change the status of this feature. The 1 key acts as a toggle to turn call screening on and off.

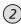

#### Press to change call blocking

Call blocking allows you to work without interruptions from outside callers. With this feature turned on, OneBox automatically sends all outside callers to your personal greeting where they can leave you a message. OneBox tells you if call blocking is on or off. Press 1 to change the status of this feature. The 1 key acts as a toggle to turn call blocking on and off.

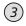

### Press to change Extension Specific Processing (ESP)

With ESP, you can offer your callers a customized voice menu instead of your personal greeting. This menu can offer callers a number of options, such as transferring to one of your associates, listening to recorded messages, leaving a message, or sending a fax. OneBox tells you if ESP is on or off. Press 1 to change the status of this feature. The 1 key acts as a toggle to turn ESP on and off. To use this feature, see the system administrator.

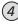

#### Press to access diverted call processing

Certain telephone systems support the ability to provide callers with informative messages about your schedule when you are not available to answer the telephone. Depending on the diversion number you enter, your callers can be told that you are "at lunch," "in a meeting," "or on vacation;" it will then tell them your return date and time. You can set a diversion so that it begins immediately, or specify future diversions for scheduled activities such as meetings or vacations. Follow the voice prompts to use this feature.

Note: Diverted call processing is sometimes also referred to as Voice Intercept Messaging (VIM) or Message Diversion.

### Other Features You May Have

|                   | OneBox offers additional features that your company may<br>have purchased. This section introduces these features so<br>you can understand what they mean to your messaging<br>activities.                                                                                                    |
|-------------------|----------------------------------------------------------------------------------------------------|
|                   | Before using any of these features, check with the system<br>administrator to find out if it is available and enabled for<br>your mailbox.                                                                                                    |
| Unified Messaging |                                                                                                    |
|                   | Unified Messaging <sup>1</sup> integrates the OneBox server with your<br>company's e-maile-mail server, so you can perform all the<br>functions normally done through the phone and more,<br>directly on your desktop computer. You can see who sent<br>the messages, when they were sent, and how long they are.<br>Because you can listen to messages in any order, it is easy to<br>act on the important ones first with the click of a mouse<br>button. OneBox integrates with such leading e-mail<br>software programs as Microsoft Exchange/Outlook and<br>Lotus Domino/Notes. When OneBox is integrated with e-<br>mail, you can manage your voice and fax messages from<br>within the e-mail interface you are already using.<br>Unified Messaging also lets you access your e-mail by<br>phone, giving you the ability to check all your messages<br>even when you are out of the office. You can then manage<br>your e-mail using the same commands used for voice and<br>fax messages. For example, you can do the following from a |
|                   | <ul> <li><i>Listen</i> to your e-mail messages if your OneBox system has text-to-speech capability.</li> <li><i>Reply</i> to an e-mail message with a voice message. You can reply to an e-mail even if it was sent from someone outside of your company. The message sender recieves the e-mail with an attached voice message (WAV file), which can be played by any computer equipped with speakers.</li> </ul>                                                                                                    |

<sup>1</sup> This feature may be restricted or not available. Check with the system administrator for availability.

- Forward an e-mail message with voice comments to one or more subscribers. When you forward an e-mail message with voice comments, the message recipients recieves an e-mail message with an attached voice message (WAV file).
- *Print*<sup>2</sup> your e-mail by forwarding it to an fax machine. You can print your e-mail message at any time and at any fax machine.

Managing faxes<sup>2</sup> is an integral part of Unified Messaging. You can manage your fax messages in much the same way that you manage voice messages. You can recieve faxes from outside your company directly to your desktop computer, thereby freeing you from waiting by fax machines or worrying about faxes getting lost if you aren't there. You can also access your fax messages over the phone.

# <sup>2</sup> This feature requires that OneBox be equipped with a fax server.

When a system is set up to use Unified Messaging, the system administrator may have set up your mailbox to use Mailbox Enumeration. This means that the OneBox server will retrieve messages from your e-mail server in smaller groups as opposed to retrieving all the messages at once. This will speed up the access to messages for users who have hundreds or even thousands of messages in their e-mail accounts. You as a user, will hear slightly different prompts, when using this feature. Your system administrator knows if you have this feature enabled, and can give you further assistance.

### Networking

With Networking you can send and receive voice messages to and from other offices. If your company has branch offices, you can communicate with subscribers in these remote sites as easily as you do with subscribers in your own office.

### Voice Intercept Messaging (VIM)

Voice Intercept Messaging (VIM) lets you provide callers with informative messages about your schedule when you are not available to answer the phone. For example, your diversion greeting could say "at lunch" or "in a meeting," then indicate when you might be available. Callers can then decide to leave a message, transfer to an operator or personal assistant, transfer to your mobile phone or another number, or hear the menu choices again in another language. You can set a diversion so it begins immediately, or specify future diversions for scheduled activities such as meetings and vacations.

Note: Diverted call processing is sometimes also referred to as Diverted Call Processing or Message Diversion.

### **Tips for Handling Incoming Messages**

### Change message volume to hear messages better.

While listening to a message, you might find it difficult to hear the person's voice – it might be too loud or soft for comfortable listening. You can pause the message during playback (press 1), then press 6 to increase volume or 9 to lower volume, one or more times until the desired volume is reached. Press 1 again to resume message playback.

## Move through voice messages at the speed you want.

When you have a long voice message or a caller that speaks too fast, use the OneBox speed controls. Press 1 while listening to the message; then press 4 to increase speed or 7 to reduce speed, one or more times until you reach a comfortable playback speed. Press 1 to resume message playback.

### If you recieve a lot of fax and e-mail messages, set OneBox to present messages by type<sup>1</sup>.

After you press the 1 key to listen to messages, OneBox plays another menu, letting you choose what message type you want to access. For information about how to present messages by type, see "Customizing OneBox" in this guide.

## Place a phone call from within your mailbox if you need to reach someone quickly.

A new menu option, 9 Other Services<sup>2</sup>, at the main subscriber menu lets you place an outside call. Use this feature if you are checking messages away from the office and want to immediately return a call to an associate without re-entering the phone number.

<sup>1</sup> This feature is available only if Unified Messaging is installed. Check with the system administrator for availability. For more information about Unified Messaging, see page 28.

<sup>2</sup> This feature may not be available. Check with the system administrator for availability.

### If you mistakenly delete a message, retrieve it before exiting your mailbox.

Press \* one keypress at a time until you hear the main menu to your subscriber mailbox. Press 7 to retrieve deleted messages and follow the commands to locate the message you want to keep. Deleted messages are not kept once you exit your mailbox, so be sure to retrieve any messages that you want to keep before exiting or hanging up.

### Speed logon with automatic phone number identification.

The system administrator can configure OneBox to automatically identify you when you call your mailbox from a frequently used outside phone number<sup>1</sup>, allowing you to log on by entering your security code rather than by entering your mailbox number and security code. You might use this feature, for example, if you frequently call in to check messages using your mobile phone.

## Access specific message information, such as a phone number or address, with a bookmark.

To set a bookmark, press 1 to pause the message, then press 5. Next, press 1 to return to the message. To skip to a bookmark from any point in the message, pause the message and press 8. The message immediately begins playing from that point. You can set one bookmark per message.

## Improve your message handling by processing related messages as a group.

The group selection feature lets you process multiple messages with a single command. For example, you can select all your faxes and forward them to a nearby fax machine. Group processing applies only to those messages selected during the same session. When you exit your mailbox, all selections are deselected.

<sup>1</sup> This feature may be restricted or not available. Check with the system administrator for availability.

### Be aware that OneBox does not save messages indefinitely.

Messages stored in your mailbox for a set period of days will be automatically erased. You will be notified when you first log on if any messages are scheduled for automatic deletion. These messages will also be identified when you listen to them individually. To find out how long your mailbox stores messages, see the system administrator.

### **Tips for Recording and Sending Messages**

## Use the subscriber directory to get unknown mailbox numbers.

After pressing 2 to record a message, you may realize you do not know the recipient's mailbox number. Press # and follow the voice instructions to get the number you need.

### If you frequently send messages to the same group of subscribers, save time and keystrokes by using a personal ditribution list mailbox.

For example, you can have a personal distribution list mailbox for the sales department that lets you reach all of the salespeople by sending a single message to that mailbox. To get a personal disribution list mailbox, see the system administrator. Once it is set up by the system administrator, you can, as the sponsor, record a name and maintain the distribution list mailbox as needed.

### Use OneBox for personal reminders.

Simply record and send a message to your own subscriber mailbox and specify future delivery. The message will arrive in your mailbox when you need the reminder. Use OneBox to remind yourself of important meetings, deadlines, or even birthdays.

### Add introductory comments when forwarding a message to another voice mail user,

such as "I'm forwarding a message from so-and-so...." This "frames" the forwarded message, providing a context for the recipient. Without an introduction the reciever may misinterpret the message. Also, if no introduction is included, the retriever may try to respond to the original sender, only to inadvertently respond to you instead.

## When replying to a message, briefly indicate which message you are responding to.

Do not assume that the recipient knows which message you are referring to. You can introduce your response with an opener, such as "*Hi Jim. Responding to your message regarding the Blake account...*."

### **Recording Personal Greetings**

### Be sure to record your name and personal greetings.

Callers will know that they have reached the correct mailbox when they hear your voice. You may want to start with one of the sample greetings shown below. The busy greeting is typically recorded once and never changed. Only use the out-of-office greeting if you are gone; that greeting remains in effect until you disable it.

Sample standard greeting: "You have reached <your name>. I'm sorry to have missed your call. Please leave a detailed message and I'll return your call."

Sample busy greeting: "You have reached <your name>. I'm on the phone right now. Please leave a detailed message and I'll return your call."

Sample out-of-office greeting: "You have reached <your name>. I'm currently traveling on business and will be returning on <day and date>. I will be checking my messages daily. Please leave a detailed message and I'll return your call."

## Consider recording your standard greeting each day.

Doing this conveys to your callers that you closely manage your mailbox and access your voice mail daily.

Sample standard greeting changed daily: "You have reached <your name> on <day and date>. I'm in the office but was unable to take your call. Please leave a detailed message and I'll return your call."

## Request a callback number from your callers to return their calls more easily.

When you press 8 to reply to the message, OneBox uses the callback number to place the call. This number also appears on your pager or mobile phone, or when the message is shown on your desktop computer. To use this feature, you may want to include the following line at the end of your greeting:

"To leave a callback phone number where I can reach you, press 8 then 8 again and follow the prompts."

# Re-record your name in addition to using to using the out-of-office greeting.

When someone else in your organization, another subscriber, sends you a message, they do not hear your outof-office greeting. By re-recording your name to include information that you are out, this keeps your work associates informed as well. You might record something such as "Out of office <your name>" or "The vacationing <your name> returning on <day and date>."

# Try recording greetings and voice messages when your office is quiet.

Hold the telephone about 3-5 inches from your mouth. Breathe before you begin recording and speak in a normal speaking voice. Test your greetings and recorded name to hear how you come across. Re-record until you are satisfied, and then save your best recordings. If your greetings or messages are long and complex, consider using a written script or outline.

### **Using Shortcut Keys and Buttons**

#### Type ahead key sequences for quick access.

Once you become familiar with the functions you use most often, you can quickly access them by entering the key sequences without waiting for the voice instructions. This is called *typing ahead*.

#### Press # for help at any time.

After you press #, OneBox stops what it is currently doing and plays the previous voice menu options.

### Press \* several times to exit OneBox before hanging up.

Doing this helps OneBox disconnect from the line, freeing the line more quickly for the next person. If you have deleted messages that you would like to retrieve, be sure to retrieve them before exiting. Deleted messages are not kept once you exit your mailbox.

## Avoid pressing the Do Not Disturb (DND) button if your phone has one.

If your busy greeting is enabled and you press DND, your callers will hear that greeting which conveys the wrong impression. We recommend that you use the OneBox call blocking<sup>1</sup> feature if you need to work without interruptions from outside callers. Otherwise, when you are unable to answer the phone, forward it to OneBox or use the out-of-office greeting.

<sup>1</sup> This feature may be restricted or not available. Check with the system administrator for availability.

OneBox Telephone User Interface User Guide

|                                           | $\boldsymbol{\omega}$ |
|-------------------------------------------|-----------------------|
| Access selected messages                  | 15                    |
| Access your subscriber mailbox            | 7                     |
| Accessing the automated attendant options | .25                   |
| Accessing the messaging options           | 24                    |
| Accessing the personal options            | 22                    |
| Automated attendant options               | 25                    |
| Change your security code                 | 8                     |
| Create new messages                       | 16                    |
| Customize OneBox                          | 20                    |
| Forward to a fax delivery mailbox         | 18                    |
| General information                       | 4                     |
| Getting started                           | 7                     |
| Handle incoming messages                  |                       |
| Listen to new or saved messages           |                       |
| Message management features               |                       |
| Messaging options                         |                       |
|                                           |                       |

| Pag                                         | ge |
|---------------------------------------------|----|
| Networking                                  | 28 |
| Other features you may have                 | 27 |
| Personal options                            |    |
| Printing an e-mail message on a fax machine | 18 |
| Record and send messages 1                  | 6  |
| Record greetings for your mailbox 1         | 0  |
| Recording personal greetings                | 33 |
| Record your name to identify your mailbox   | 9  |
| Subscriber Information                      | 1  |
| Tips for handling incoming messages         | 30 |
| Tips for recording and sending messages 3   | 32 |
| Unified messaging                           | 27 |
| Unified messaging via the telephone         | 4  |
| Using shortcut keys and buttons             | 35 |
| Voice Intercept Messaging (VIM) 2           | 29 |
| What can you do?                            | 5  |

ERICSSON COMMUNICATIONS SOLUTIONS for enterprise networks combine and improve advanced ways of exchanging information via voice, data, video and evolving future media.

This requires a true understanding of how businesses and professionals interact—an understanding that goes far beyond meeting just the technological requirements.

Our customers include owners of small to large enterprise networks, local as well as multinational. We also offer solutions for Internet service providers. We deliver quality of service over converged networks. We provide staff with full onsite and offsite mobility. We integrate computer and telephony applications on the desktop. We enable coordination of all business interactions over the media of choice. In essence, we help businesses forge enduring relationships with customers.

Ericsson's 50,000 employees are active in more than 130 countries. Their combined expertise in fixed and mobile networks, mobile phones and infocom systems makes Ericsson a world-leading supplier of telecommunications.

© Ericsson Enterprise AB 1998-2004 All rights reserved. For questions regarding the product, please contact your local sales representative

1/1424-1/LZT 108 4170/EN R3A

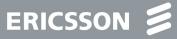

The Short Message Service (SMS) support in OneBox provides text message notification about new messages in your subscriber mailbox to your mobile phone or pager. When SMS support is enabled, your mobile telephone displays a text description for each new message. You can configure the messages you want to be notified of, the days and times of day OneBox should notify you, and the number of your mobile telephone.

To use this feature, your cellular or paging service provider must support SMS. The feature must also be enabled in your subscriber mailbox by the system administrator. Check with the system administrator to find out if it's available and if you have privileges. The quick reference diagram gives an overview for using your SMS notification options.

#### Enable or Disable SMS notification

øč 00

| 003                        |                                                                                             |  |
|----------------------------|---------------------------------------------------------------------------------------------|--|
| 000<br>000<br>0            | Access your subscriber mailbox                                                              |  |
| 31                         | Press to access Personal Options                                                            |  |
| 8                          | Press to access Short Message Service                                                       |  |
| (1)                        | Press to enable SMS notification                                                            |  |
| 2                          | OR                                                                                          |  |
|                            | <b>Press to disable SMS notification</b><br>OneBox returns you to the Personal Options menu |  |
| Changing your SMS settings |                                                                                             |  |

| 000<br>000 Ac | cess | your | subscriber | mailbox |
|---------------|------|------|------------|---------|
|---------------|------|------|------------|---------|

- Press to access Personal Options
- Press to change your Short Message Service settings
  - When prompted, enter the mobile telephone number where you want to be notified of new messages and press
  - (1)Press and confirm the number You must enter this number in the format required by the cellular or paging service provider.
  - (1)Press to be notified of urgent messages only OR
  - Press to be notified of all messages (9)
  - Press to be notified of only specific types of messages (1)Select the types of messages you want to be notified of from the list of options. When you are finished, press 9. OR
  - (9) Press to be notified of all types of messages
  - Press to be notified of messages that arrive at certain times of the day (1)Enter the start time when you want notification to begin, then press #. Repeat this step for the end time when you want notification to stop. OR
  - (9) Press to be notified of messages 24 hours a day
  - (1)Press to be notified on certain days of the week Select the days on which you want to be notified. The list of days will repeat until you have selected all the days you want. When you are finished, press 9. OneBox returns you to the SMS menu. OR
  - (9) Press to be notified of messages 7 days a week OneBox returns you to the SMS menu.

OneBox Telephone User Interface Quick Reference Card

### To access your OneBox subscriber mailbox:

- 3. Enter your subscriber mailbox number:
- 4. Enter your security code.

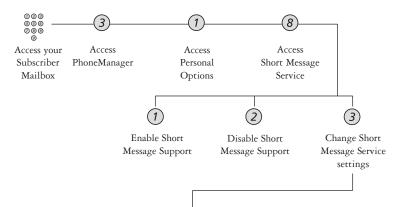

Follow the prompts to enter the following information:

- The number of your SMS mobile telephone.
- Whether you want to be notified of all messages or of urgent messages only.
- The message types you will be notified of (voice, fax, or both).
- The hours of the day you want to be notified of incoming messages.
- The days of the week you want to be notified of incoming messages.

Please see "Changing your SMS settings," for more information about this sequence.

Message Notification

When a message arrives in your mailbox, your mobile telephone will display a message similar to this one:

ABCMotors: Urgent voice msg from Donald Johnson 4254551212. Unread: 5

Additional text may indicate if the new message is a fax. The sender may be a person shown by name, a OneBox mailbox number, a telephone extension or a fax machine number.

Voice Intercept Messaging (VIM)<sup>1</sup> provides your callers with informative messages about your schedule when you're not available to answer the phone. For example, your diversion greeting could say "at lunch" or "in a meeting," then indicate when you might be available. Callers can then decide to leave a message, transfer to an operator or personal assistant, transfer to your mobile phone<sup>2</sup> or other number, or hear the meu choices again in another language. You can set a diversion so it begins immediately, or specify future diversions for scheduled activities such as meetings and vacations.

Each company can designate a number of unique diversion codes for its employees. Check with the system administrator to find out what diversions are available for use. For handy reference, you might want to mark the ones you use most frequently in the box below.

The Quick Reference Card gives an overview of the process for using this feature. Once you access the Directed Call Processing menu, you can set or clear diversions, and change the number for your mobile phone. To use this feature, it must be enabled in your subscriber mailbox by the system administrator. Check with the system administrator to find out if it's available and if you have privileges.

#### Diversion

000

PhoneManager is used to set the diversion.

- ଉତ୍ତ ୦୦୦୦ Access your subscriber mailbox
- (3) (3) Press to access the Automated Attendant Options
- (4) (1) Press to set a diversion
  - 1) Press and enter the 3-digit absence code for the desired diversion
  - Press to start the diversion and accept the current month and day Follow the prompts if you wish to specify an alternative start to the diversion.
  - (#) Specify when you will return or press to inform the caller that you will return the following day

You will hear the message "One moment please while your diversion is registered".

#### **Cancel a Diversion**

non PhoneManager is used to cancel the diversion.

- ◎◎◎ ◎◎◎ Access your subscriber mailbox
- 3) (3) Press to access the Automated Attendant Options
  - (4) Press to access Diverted Call Processing
- 1) (9) Press to cancel the current divertion

| Frequently used VIM diversion |    |
|-------------------------------|----|
| 1                             | 6  |
| 2                             | 7  |
| 3                             | 8  |
| 4                             | 9  |
| 5                             | 10 |

- 1. This feature may be restricted or not available. Check with the system administrator for availability.
- Some options that your callers can choose, such as transferring to a mobile phone, may not be available. Check with the system administrator to find out what is available.

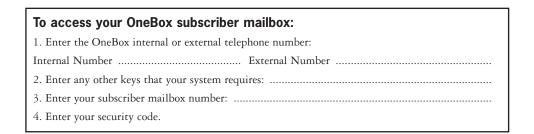

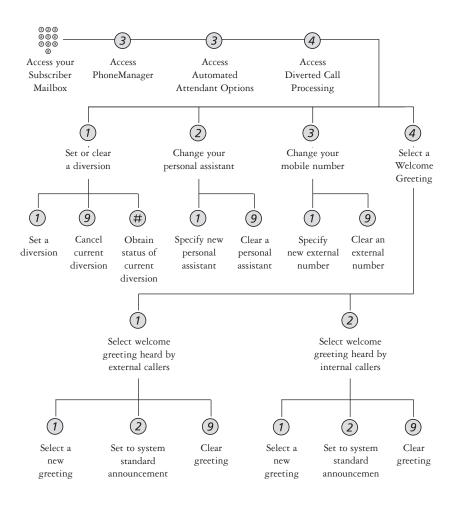

Note: You can press \* at any time to cancel the current feature.

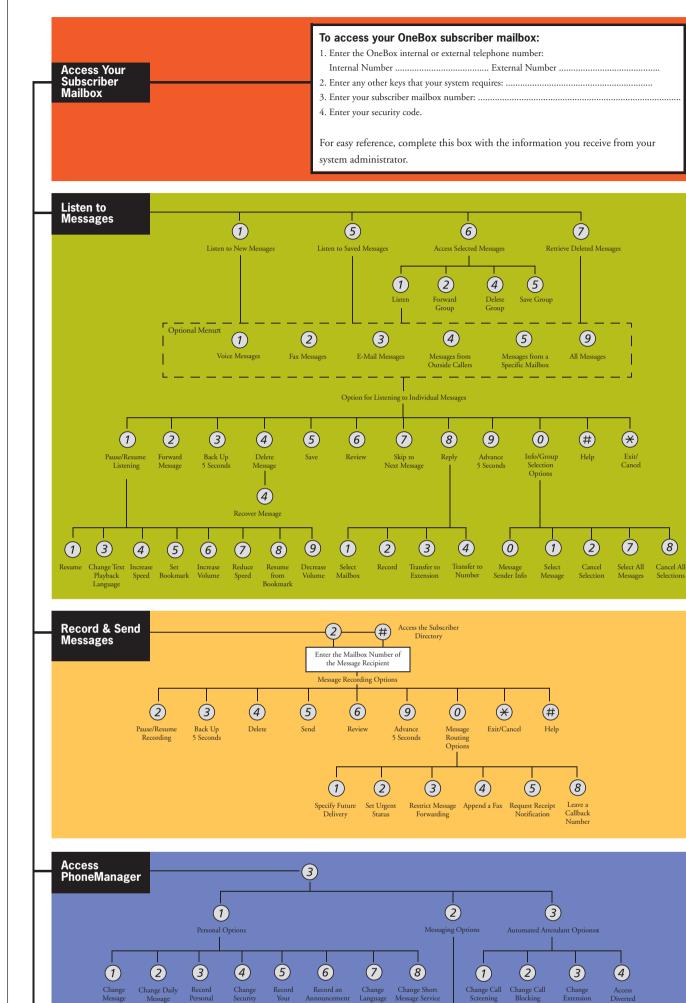

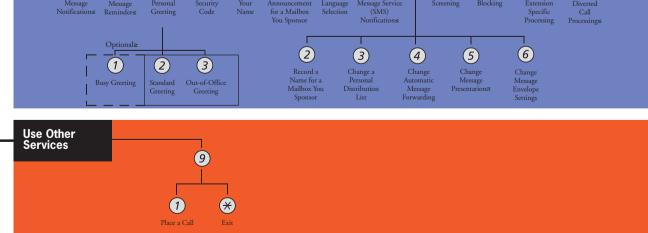

This optional menu appears when you have set Message Presentation to order messages by type.

- Message Presentation is option 5 under Messaging Options. <sup>2</sup> Feature may be restricted. Check with the system administrator for availability.
- <sup>3</sup> This menu appears only if the Busy Greeting feature is enabled. Check with the system administrator for availability.